## Java, Unix, Silver Dollar Game

## 1 Prelab Preparation

This week, we will write the Silver Dollar Game at the end of Chapter 3 (page 67). **Please read through this lab** handout and sketch out a design for your program BEFORE LAB.

# 2 Getting Started

During lab this week, you will learn how to use the Java environment on the CS Lab Mac systems.

- 1. Log in to the Macs. If you do not have a password, please see Mary Bailey in TCL 312 before the start of the lab. This is especially important for students in the evening lab.
- 2. Go through the Unix tutorial on the course webpage (called Unix Cheat Sheet in the "links" section). This will teach you how to log in and out of the machines, use basic Unix commands, and edit files with emacs. Depending on your prior background, you may already be familiar with this environment. If that is the case, please refresh your memory and review the following commands.
- 3. Identify the function of and experiment with these Unix Commands:

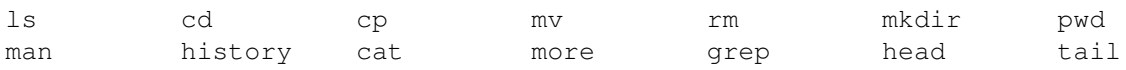

Emacs can be run within the terminal (just type emacs) or in a separate window (type carbon-emacs). If you choose to run it in a separate window, you may want the ability to use Command+C and Command+P for copying and pasting. To enable this functionality, open carbon-emacs, and go to Help→Mac-Style-Key-Bindings. Then choose Help→Save Options to make this your default environment. Identify the function of and experiment with these Emacs Commands:

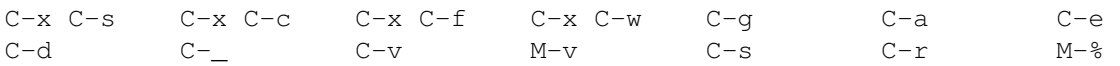

Learn these commands—you will use them often. For future reference, hints can always be found in the Unix and Emacs cheat sheet web pages on the course website.

- 4. To make sure we are all able to submit our Lab code when we are finished, please use emacs to make a file called  $\langle \text{unix}\rangle$ -test (replace  $\langle \text{unix}\rangle$  with your Williams Unix). The contents of the file can be anything you would like (the file will not be graded). Read the submission guide on the course webpage, and drag this file into your lab section's dropo-ff folder. Please complete this step before you leave the lab.
- 5. Make a directory in your Unix account for CS 136 work (perhaps "136" or "cs136" might be reasonable). Make a subdirectory  $\langle \text{unix} \rangle$ -lab1 in this new directory for files related to this lab.
- 6. Write, compile, and run a Java program under Unix that prints the first ten odd numbers. Call it  $Odd \cdot java$ . You will turn in your source code for Odd. java as part of your  $\langle \text{unix} \rangle$ -lab1 folder. Instructions for submitting are found in the Submitting Your Program section of this lab handout.

#### 3 Lab Program

This week, we will write the Silver Dollar Game at the end of Chapter 3 (page 67). As you think about the design of your game, you should first decide on an internal representation of the coin strip. Make sure your representation supports all of the operations necessary, *i.e.* testing for a legal move, printing the board, testing for a win, moving pieces easily, etc. You should think about alternative designs and be able to justify your decisions. You may read ahead a little to Vectors if you like, but the lab can be implemented just as easily with arrays.

Once you have decided on a representation, write down the set of operations supported by your data structure. In other words, what are the public methods of CoinStrip, what parameters do they take, what do they return, and what do they do? We will briefly discuss this initial design (which should be sketched out before lab) on Wednesday.

The main method of your class should create a CoinStrip object and then prompt each of two players to make their moves. A move will be of the form:

```
cn ns
```
where cn is the coin to be moved and ns is the number of spaces it should be moved. The program should prompt the user for another input if the move is illegal. To read input from a terminal window, you should use the Scanner class, as we have seen in lecture. Consult the online documentation or sample code from class for details.

## 4 Submitting Your Program

When you are finished with the program, answer the thought questions at the end of the lab. Put your answers in a comment at the top of your file, which you should name CoinStrip.java. If you do not name your program CoinStrip. java, it may not be graded! Be sure to include your name in comments at the top of everything that you submit. Turn it in along with your other code in your  $\langle \text{unit} \rangle$ -lab1 folder:

```
<unix>-lab1/
Odd.java
CoinStrip.java
```
in your section's drop-off folder. Instructions for connecting to your drop-off folder can be found on the "Handouts" section of the course website.

As in all labs, you will be graded on design, documentation, style, and correctness. Be sure to document your program with appropriate comments, including a general description at the top of the file. Also use comments and descriptive variable names to clarify sections of the code which may not be clear to someone trying to understand it.

This program is due next Monday at either 7pm or 10pm, depending on your lab section. Wednesday sections must turn in their labs by 7pm; the Thursday section must submit by 10pm.